#### **ГОСУДАРСТВЕННЫЙ КОМИТЕТ РЕСПУБЛИКИ БАШКОРТОСТАН ПО ТОРГОВЛЕ И ЗАЩИТЕ ПРАВ ПОТРЕБИТЕЛЕЙ**

#### **ГОСУДАРСТВЕННОЕ БЮДЖЕТНОЕ ПРОФЕССИОНАЛЬНОЕ**

#### **ОБРАЗОВАТЕЛЬНОЕ УЧРЕЖДЕНИЕ**

### **УФИМСКИЙ КОЛЛЕДЖ ИНДУСТРИИ ПИТАНИЯ И СЕРВИСА**

«РАССМОТРЕНО»: «СОГЛАСОВАНО»: Методическим объединением Зам. директора ГБПОУ УКИПиС ГБПОУ УКИПиС \_\_\_\_\_\_\_\_\_\_\_\_\_\_\_\_\_\_Н.В.Трегубова Протолкол № \_от « »\_\_\_\_\_\_\_201 г. «\_\_\_»\_\_\_\_\_\_\_\_\_\_ 201 г. \_\_\_\_\_\_\_\_\_\_\_\_\_\_\_\_Зиннатуллина Ф.Я.

Рассмотрела: методист \_\_\_\_\_\_\_\_\_\_Т.П.Ванюлина

### **Методическая разработка открытого урока по информатике**

**«**Применение программы электронная таблица Excel в профессии «Повар, кондитер».

**Разработала:** преподаватель

математики и информатики

Авхатова Ленара Ралифовна

### **План урока.**

**Предмет:** Информатика.

**Дата:** 06.10.2017

**Время:** 45 минут

**Тема урока**: Применение программы электронная таблица Excel в профессии «Повар, кондитер».

**Тип урока:** Урок применений знаний и умений.

**Форма урока:** Урок-практикум.

**Цель урока**: Применение электронных таблиц Excel для расчета технологических и калькуляционных карт.

### **Межпредметные связи**:

1) Информатика и ИКТ - электронные таблицы Excel.

2) Производственное обучение - работа со сборником рецептур, изготовление технологических карт, расчет внутри технологической карты.

3) Калькуляция - изготовление технологических карт, расчет внутри технологической карты.

#### **Задачи урока**:

Образовательные:

 Повторить умения и навыки обработки числовой информации на примере табличного процессора Excel.

Показать возможности электронных таблиц при расчете технологических карт.

 Научить выполнять расчеты внутри технологических карт средствами MS Excel и включить новые знания в систему уже имеющихся.

Развивающие:

Совершенствовать умение работы с электронными таблицами.

Развивать коммуникативные навыки работы в группах.

Развивать умение и навыки самостоятельной работы.

 Развивать познавательный интерес к информатике. Воспитательные:

Формировать культуру взаимоотношений при работе в группе.

Совершенствовать навыки общения.

 Показать связь информатики, калькуляции и производственной практики и вовлечь учащихся в активную деятельность.

**Оснащение на уроке**: презентация; раздаточный комплект: инструкции, образцы технологических карт, задание.

### **Методы:**

- словесные;
- демонстрационные: показ слайдов презентации, мультфильма, работа с доской;
- практические: самостоятельная работа обучающихся.

**Формы:** групповая, парная и индивидуальная.

**Педагогические технологии:** личностно-ориентированная, проблемноисследовательская, педагогика сотрудничества, здоровьесберегающая, игровая, информационная, проектная.

### **Формируемые универсальные интеллектуальные, регулятивные, коммуникативные и личностные действия:**

- Анализ предложенной математической ситуации.
- Установление последовательности действий.
- Построение логического высказывания.
- Планирование работы.
- Прогнозирование результата.
- Контроль выполнения математического задания.
- Умение работать в коллективе.
- Нравственно-этическое оценивание своей деятельности.

### **Планируемые результаты:**

#### *Личностные*

 У учащихся будут сформированы представления о самостоятельности и личной ответственности, о целостности окружающего мира, понимание смысла самоконтроля и самооценки результатов учебной деятельности, позитивный стиль общения со сверстниками и взрослыми.

### *Предметные*

- выполнять устные и письменные вычисления;
- проводить несложные практические расчеты;
- составлять рецептуру блюда;
- рассчитывать количество сырья на определенное количества порций;

#### *Метапредметные*

#### *Регулятивные*

- отслеживать цель учебной деятельности;
- проверять результаты вычислений;
- адекватно воспринимать указания на недочеты и исправлять найденные ошибки;
- оценивать собственные успехи;
- планировать шаги по устранению пробелов.

#### *Познавательные*

 анализировать условие задачи (выделять числовые данные и цель – что известно, что требуется найти);

 устанавливать закономерности и использовать их при выполнении заданий (продолжать ряд, заполнять пустые клетки в таблице);

 понимать информацию, представленную в виде текста, таблицы; дополнять таблицы недостающими данными;

- видеть аналогии и использовать их при освоении приемов вычислений;
- сопоставлять информацию, представленную в разных видах.

#### *Коммуникативные*

 сотрудничать с товарищами при выполнении заданий в команде: устанавливать и соблюдать очерёдность действий, сравнивать полученные результаты, выслушивать партнера, корректно сообщать товарищу об ошибках;

- задавать вопросы с целью получения нужной информации;
- организовывать взаимопроверку выполненной работы;
- высказывать свое мнение при обсуждении задания.

В результате освоения дисциплины обучающийся должен овладеть общими компетенциями (ОК):

ОК-2- Организовывать собственную деятельность, исходя из цели и способов ее достижения, определенных руководителем.

ОК-3- Анализировать рабочую ситуацию, осуществлять текущий и итоговый контроль, оценку и коррекцию собственной деятельности, нести ответственность за результаты своей работы.

ОК-4- Осуществлять поиск информации, необходимой для эффективного выполнения профессиональных задач.

ОК-5- Использовать информационно – коммуникационные технологии в профессиональной деятельности.

ОК-6- Работать в команде, эффективно общаться с коллегами, руководством, клиентами.

#### **ИСПОЛЬЗУЕМАЯ ЛИТЕРАТУРА:**

- 1. Н. Угринович «Информатика и информационные технологии», 2006 г.;
- 2. Н.Э. Харченко «Сборник рецептур блюд и кулинарных изделий», 2006 г.
	- 3. Ресурсы сети Интернет.

# *Структура и ход урока*

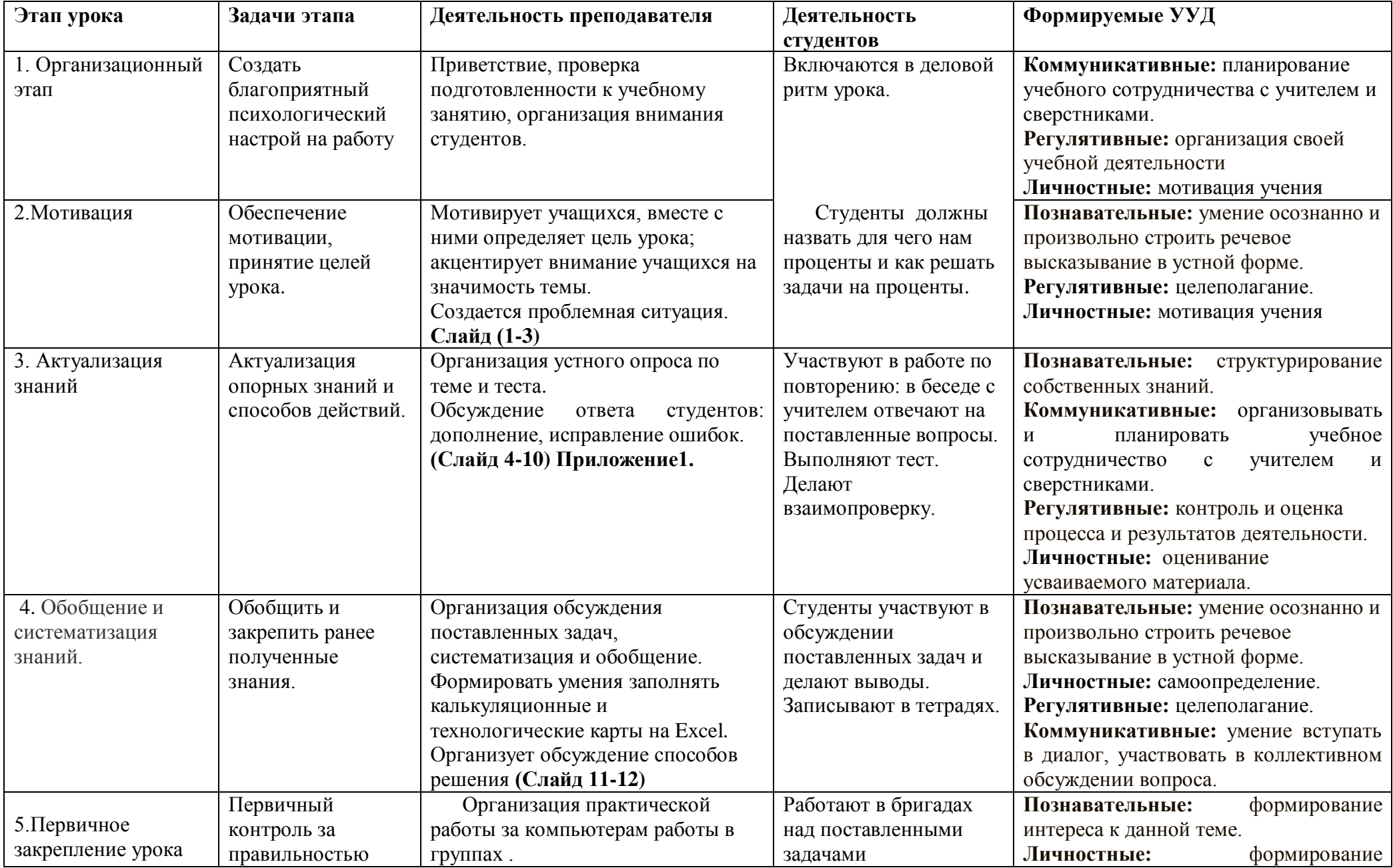

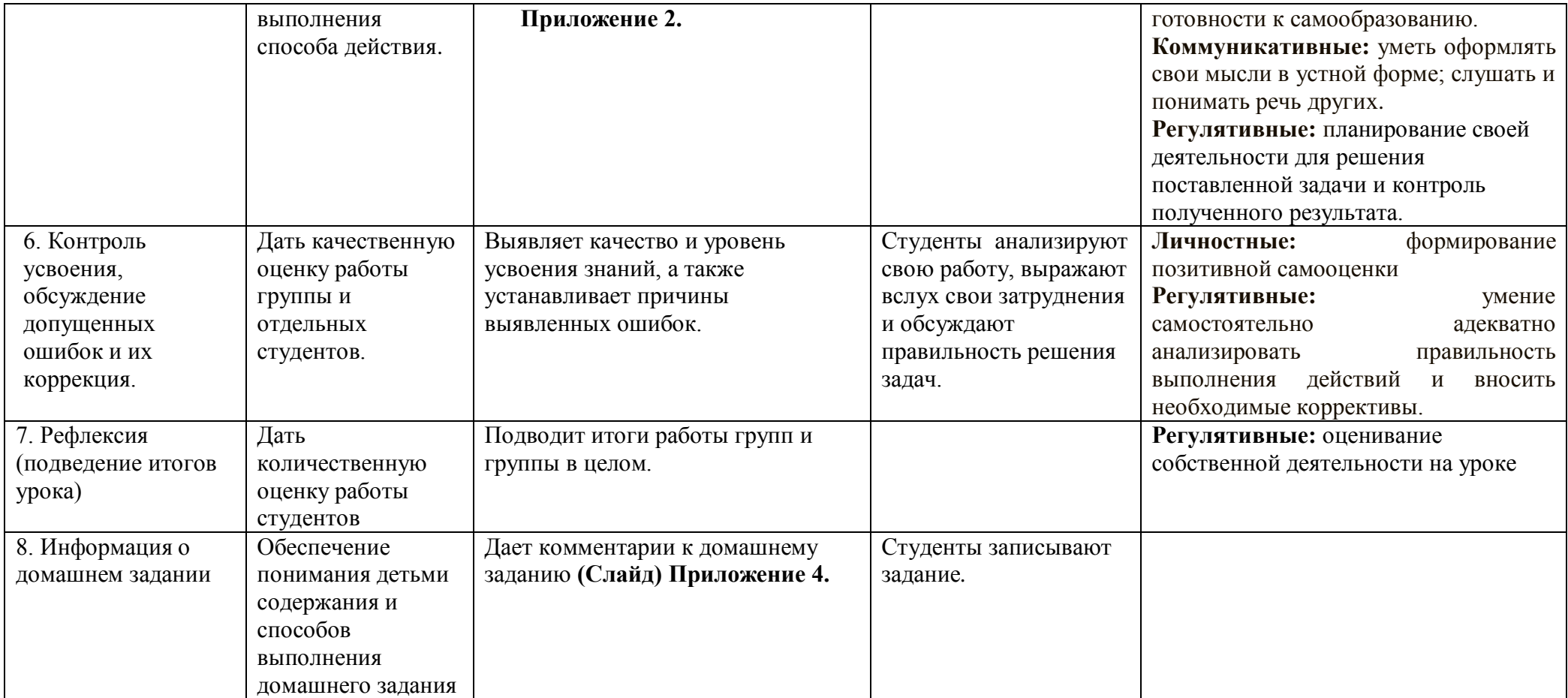

# Ход урока:

# **1. Организационный момент.**

Здравствуйте уважаемые гости и студенты.

*… Она ничего не стоит, но много дает. Она обогащает тех, кто ее получает, Не обедняя при этом тех, кто ею одаривает. Она длится мгновение, а в памяти остается порой навсегда. Она порождает атмосферу доброжелательности и служит паролем для друзей. Это улыбка. Так давайте друг другу улыбнемся и пожелаем удачи. Она придаст нам уверенности.*

## **2. Мотивация.**

А) - Ребята посмотрите пожалуйста внимательно на экран « Что вы видите? А почему на уроке информатике я вам показываю Калькуляционные карты и технологические карты? Как вы думаете на какую тему мы с вами поговорим? Как можно обозвать тему нашего урока?

Молодцы, открыли тетради и записали тему урока: «Применение ЭТ в профессии повар кондитер».

- А скажите на какие три основных вопроса мы должны ответить?

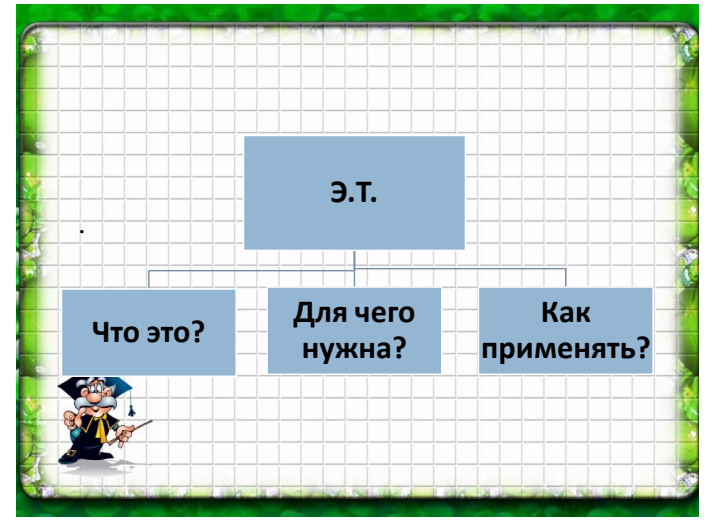

Запишите ребята план урока. И в концы мы еще вернемся к этой схеме. Б) - У каждого на столах лежат оценочные листы по ходу урока каждый будет работать с этим листом. Каждый правильный ответ оценивается жетонами, в конце пары вы свой жетоны можете обменят на оценку.

В) - Итак, пришло время ответить на первый вопрос но для это надо вспомнить теорию. На теоретических занятиях мы подробно

рассмотрели ЭТ давайте посмотрим как вы усвоили теоретический материал.

ТЕСТ.

- А теперь поменялись листочками и проверяем. Ставим оценки.

Г). - А теперь каждый может заработать жетон Устный опрос

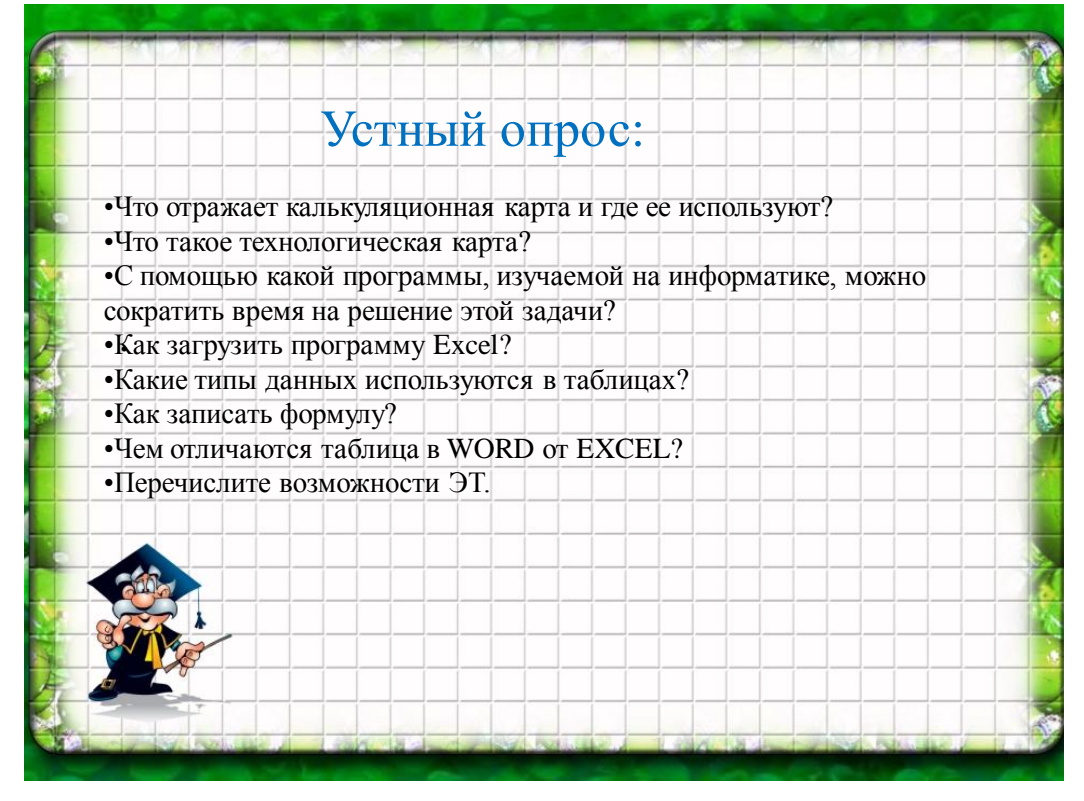

# **3. Практическая работа.**

Ребята мы с вами ответили на два вопроса. Осталось ответить на третий. Но прежде чем вы начнете выполнять практическую работу давайте рассмотрим вмести два примера. К.К. и Т.К. (Показываю на EXCEL два примера).

- Итак, мы вспомнили элементы необходимые для расчета ТК и КК на компьютере. Теперь наступило время попробовать свои силы и самостоятельно создать ТХ и КК. Мы разделились на бригады. Представьте себе, что вы работаете на производстве и вам необходимо составить ТК и КК.

# Задания.

Задание №1. Набрать таблицу<br>«технологическая карта» и рассчитать меню обеда на 50 и 100 человек, используя инструкционные карты.

Задание №2. Набрать таблицу «калькуляционная карта» и рассчитать стоимость сырья для одной порции.

Каждая бригада может разделится на две подбригады. Одна создает К.К. а другая ТХ и делает круговую диаграмму по хим. составу.

### **4. Выводы:**

- 1. Трудно ли использовать данную программу при расчетах калькуляционных карт?
- 2. Какие + и вы увидели при выполнении сегодняшней работы?
- 3. Какие ошибки вы допускали?
- 4. Что получалось не сразу?
- 5. Скажите, сможете ли вы самостоятельно создать и рассчитать калькуляционные карты в будущем?
- 6. Оцените каждая бригада свою работу.

Итак, сегодня каждый из вас составил и рассчитал калькуляционные карты, результаты работы все вы видели. Естественно, это ваш первый опыт, и вам было не просто.

Итак, возвращаемся к схеме.

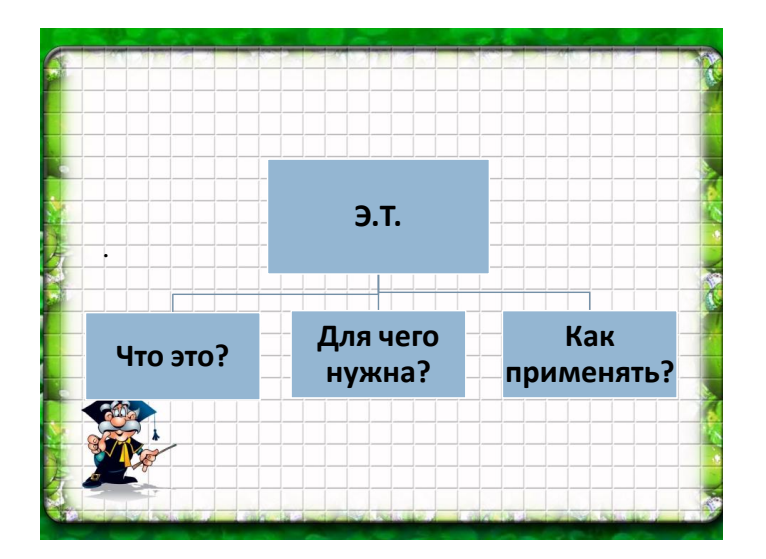

# **5. Домашнее задание. Оценки.**

# **Конец урока.**

Окончен урок, и выполнен план.

Спасибо, ребята, огромное вам.

За то, что упорно и дружно трудились,

И знания точно уж вам пригодились.

## **Оценочный лист.**

Ф.И.О. \_\_\_\_\_\_\_\_\_\_\_\_\_\_\_\_\_\_\_\_\_\_\_\_\_\_\_

Группа  $\frac{1}{\sqrt{2\pi}}$ 

*1. Тест*

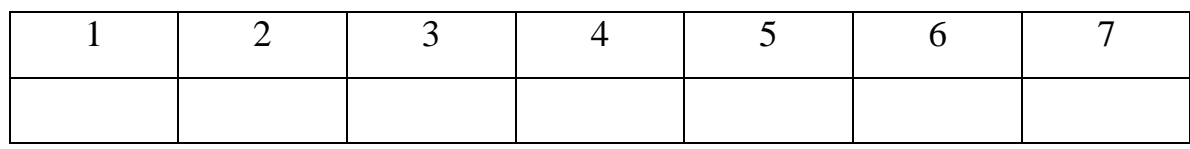

Оценка\_\_\_\_\_

*2. Устный опрос.* 

Кол - во жетонов \_\_\_\_\_.

# *3. Практическая работа.*

Оценка бригады:\_\_\_\_\_

**Оценка за урок**: \_\_\_\_\_\_\_( 1Оц.+2Оц.+3Оц.)/3=

Приложение 2.

# **Тест.**

# **1.Программа Excel используется для…**

- А) Создания текстовых документов
- Б) Создания электронных таблиц
- В) Создания графических изображений
- Г) Все варианты верны

# **2.Основным элементом ЭТ является:**

- А) ячейка
- Б) строка
- В) столбец
- Г) таблица

# **3. В ЭТ нельзя удалить:**

- А) столбец
- Б) строку
- В) имя ячейки
- Г)содержимое ячейки

# **4. С какого символа начинается формула в Excel?**

- $A) \ll y \gg$
- Б) «+»
- В)Пробел
- Г)Все равно с какого

# **5. Имя ячейки ЭТ образуется**

- А) Из имени столбца и строки
- Б) Из имени строки
- В) Из имени столбца

# Г) Произвольным образом

# **6. В ячейку электронной таблицы нельзя ввести**

- А) Текст
- Б) Формулу
- В) Иллюстрацию
- Г) Число

# **7. Что является основой для построения диаграммы?**

- А) Файл книги Excel
- Б) Графическое изображение
- В) Текстовое описание данных
- Г) Таблица данных

### **Практическая работа**

## **Тема**: *Применение программы Э.Т. Excel в профессии «Повар, кондитер»*

#### *Задание:*

1.Оформите калькуляционную карту по образцу.

(к колонке «Норма» установите числовой формат, к колонке «Цена» денежный формат)

2.Расчитайте количество продуктов необходимое для приготовления блюда по формулам.

#### **Формулы:**

Сумма: = *Норма х Цена*

Общая стоимость: = *Вставка – Функция – СУММ(F16: F22)*

Рац. Процент к стоимости сырья: = *Общая стоимость х 0,5*

Продажная стоимость продукта: = *Общая стоимость + Рац. Процент к стоимости сырья.*

Продажная цена 1 блюда: = *Продажная стоимость продукта / 10*

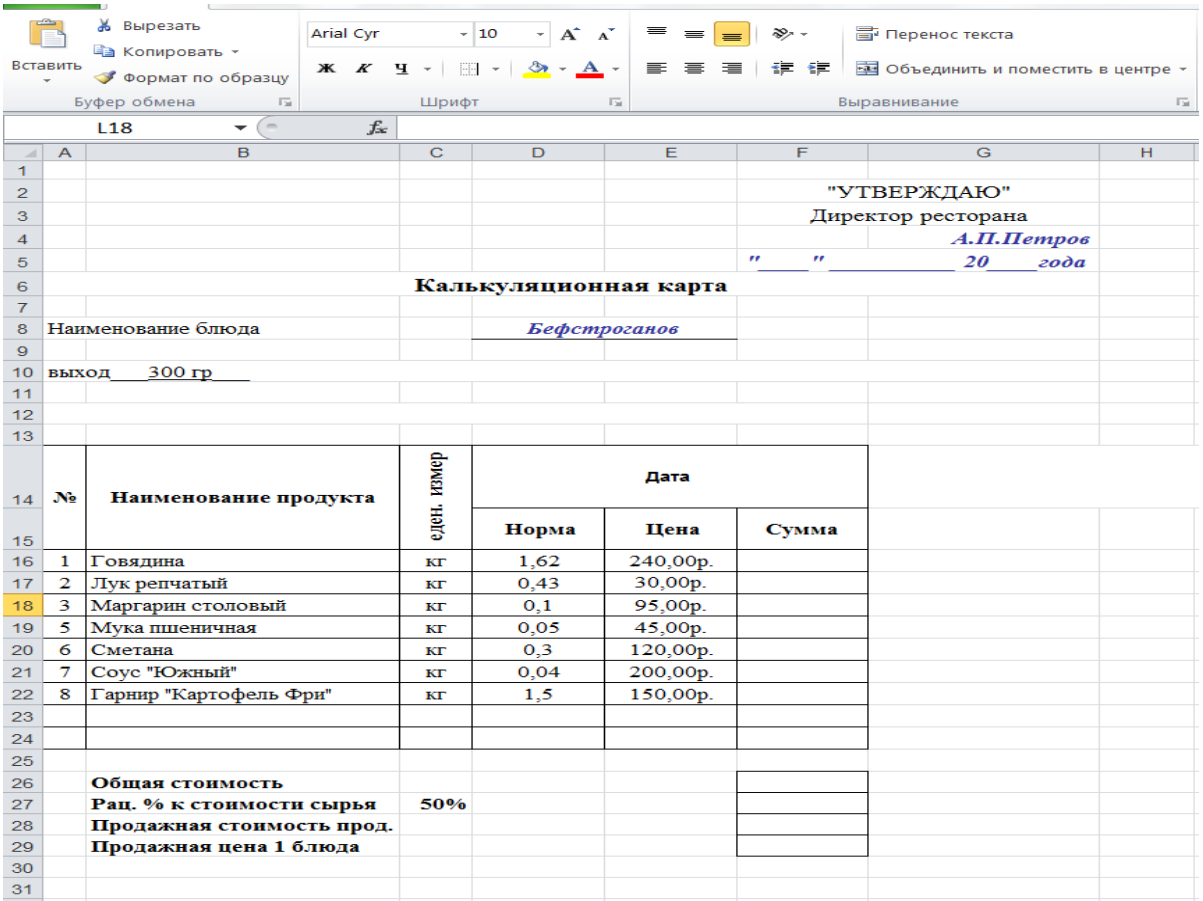

### **Практическая работа**

### **Тема**: *Применение программы Э.Т. Excel в профессии «Повар, кондитер»*

### *Задание:*

1.Оформите калькуляционную карту по образцу.

(к колонке «Норма» установите числовой формат, к колонке «Цена» денежный формат)

2.Расчитайте количество продуктов необходимое для приготовления блюда по формулам.

#### **Формулы:**

Сумма: = *Норма х Цена*

Общая стоимость: = *Вставка – Функция – СУММ(F16: F22)*

Рац. Процент к стоимости сырья: = *Общая стоимость х 0,7*

Продажная стоимость продукта: = *Общая стоимость + Рац. Процент к стоимости сырья.*

Продажная цена 1 блюда: = *Продажная стоимость продукта / 10*

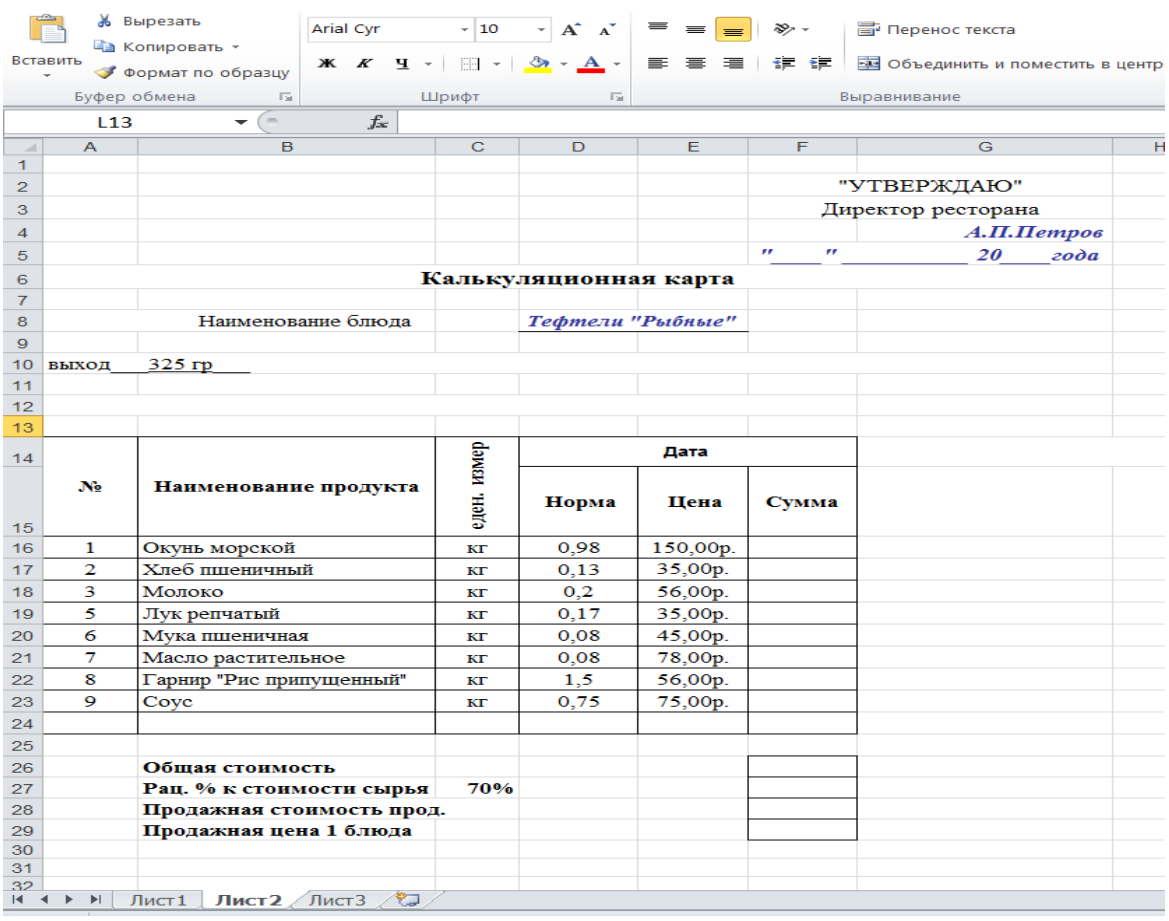

#### **Практическая работа**

# **Тема**: *Применение программы Э.Т. Excel в профессии «Повар, кондитер» Задание:*

1.Оформите калькуляционную карту по образцу.

(к колонке «Норма» установите числовой формат, к колонке «Цена» денежный формат)

2.Расчитайте количество продуктов необходимое для приготовления блюда по формулам.

#### **Формулы:**

Сумма: = *Норма х Цена*

Общая стоимость: = *Вставка – Функция – СУММ(F16: F22)*

Рац. Процент к стоимости сырья: = *Общая стоимость х 0,8*

Продажная стоимость продукта: = *Общая стоимость + Рац. Процент к стоимости сырья.*

Продажная цена 1 блюда: = *Продажная стоимость продукта / 10*

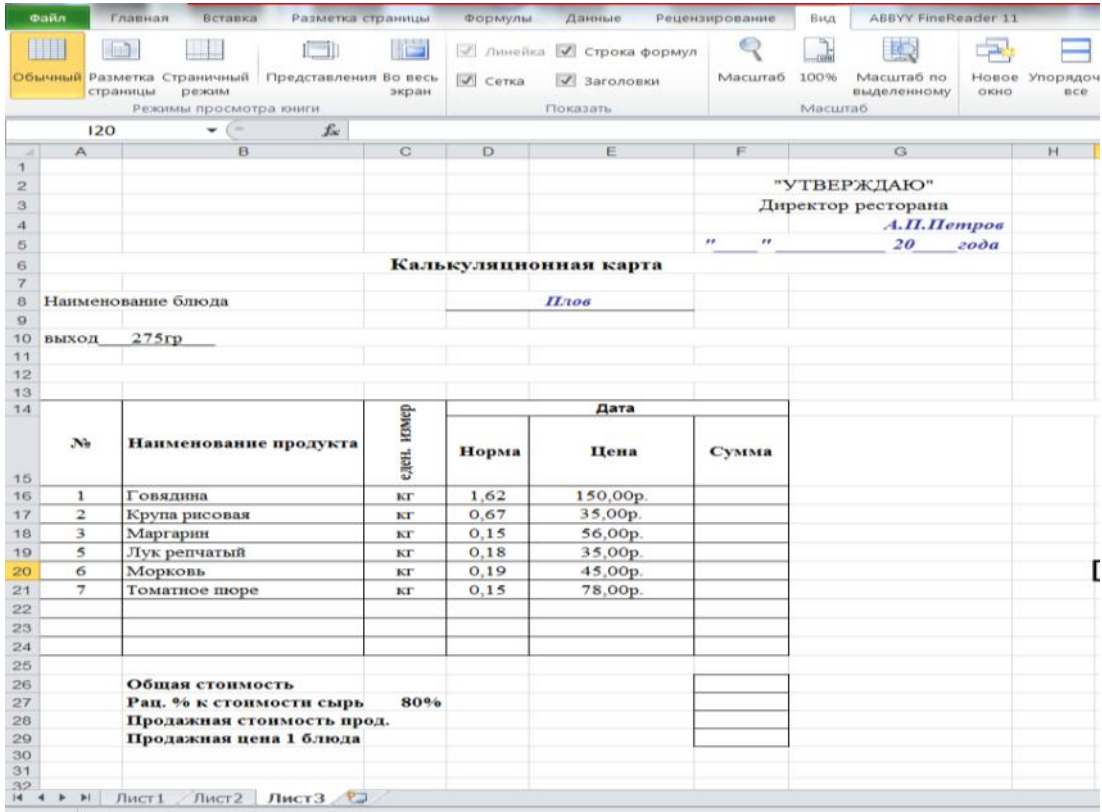

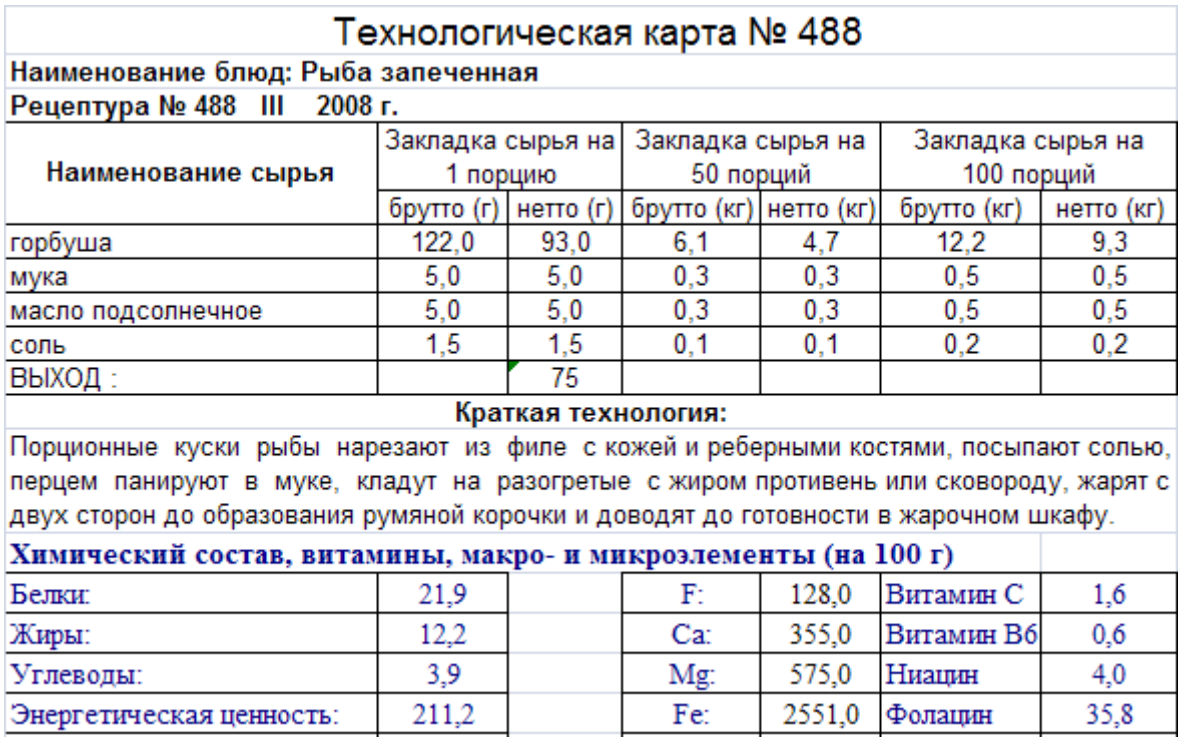

 $\mathbb{K}$ 

687,0

Холин

 $0,0$ 

 $75,0$ 

выход

Приложение 4.

# **Домашняя работа.**

1. Продумайте структуру и создайте таблицу для решения следующей задачи: Из одного грамма углеводов человек получает 4,1 ккал, из одного грамма жиров — 9,3 ккал, из одного грамма белков — 4,2 ккал.

Порция борща со свежей капустой содержит 3,6 г белков, 12 г жиров и 24 г углеводов.

Порция гуляша — 24,3 г белков, 24 г жиров, 7 г углеводов.

Порция картофеля с маслом — 2,7 г белков, 7 г жиров и 39 г углеводов.

Порция компота из свежих фруктов содержит 0,4 г белков, 36 г углеводов, не содержит жиров. Сколько энергии вы получите

1) из каждого блюда

2) из всего обеда?